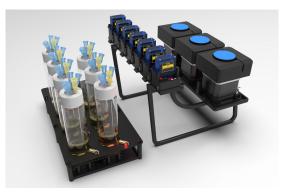

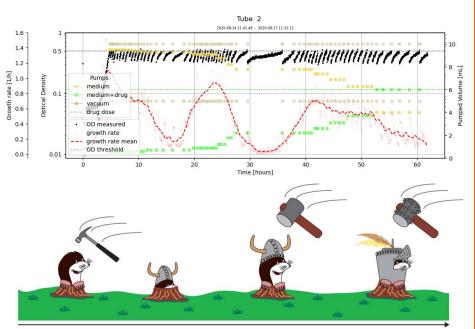

### Morbidostat software development

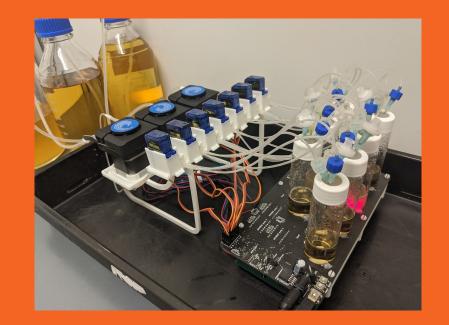

#### SMTB 2020

#### Telegram user interface

bot

### Old interface:

commands have to be typed in.

#### New interface:

an array of buttons allows the user to adjust various parameters of the experiment with a single tap.

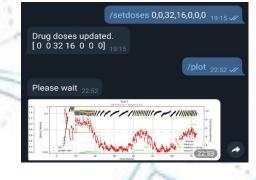

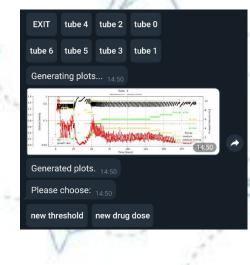

#### AutoDoser and graphical interface

47 hours lastGR: 0.24966784813355647 GR slope: 0.017402804180857788 last doses: [[3.1] [3.1] [3.1] [3.1]] dose: 3.1 Drug dose is updated!

Sun Aug 16 18:04:01 2020,Drug dose in tube 4 is updated to new value 33.00 Sun Aug 16 19:51:57 2020,Drug dose in tube 4 is updated to new value 39.00 Sun Aug 16 20:33:02 2020,Drug dose in tube 2 is updated to new value 37.00

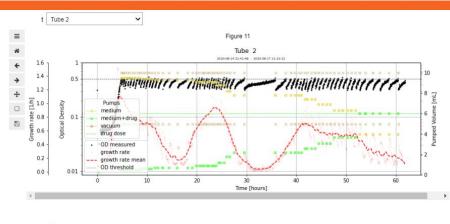

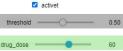

#### Data processing:

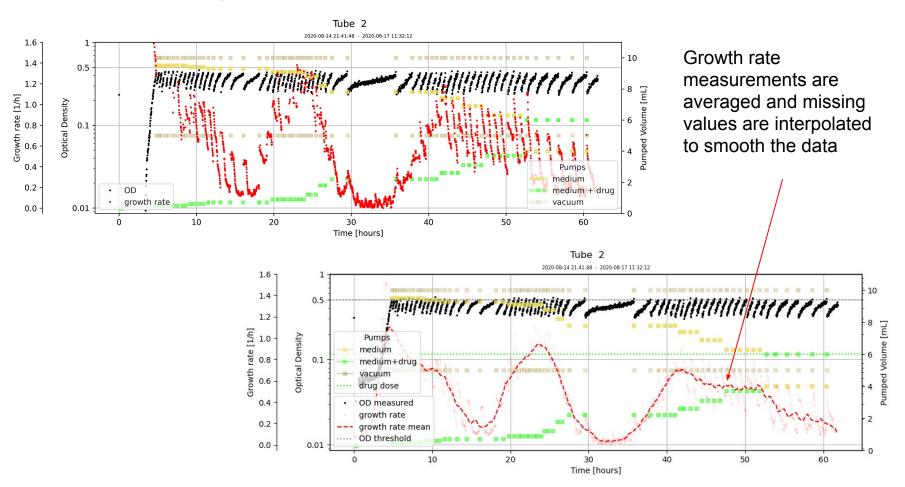

# AutoDoser - an algorithm that automatically tracks the growth rate and changes the drug dose in the vial

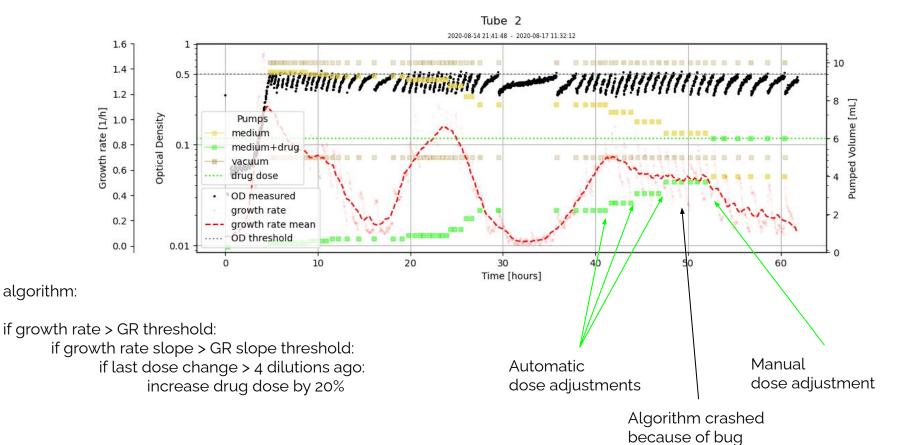

# Graphical interface using Jupyter widgets allows to easily change parameters while updating the plot

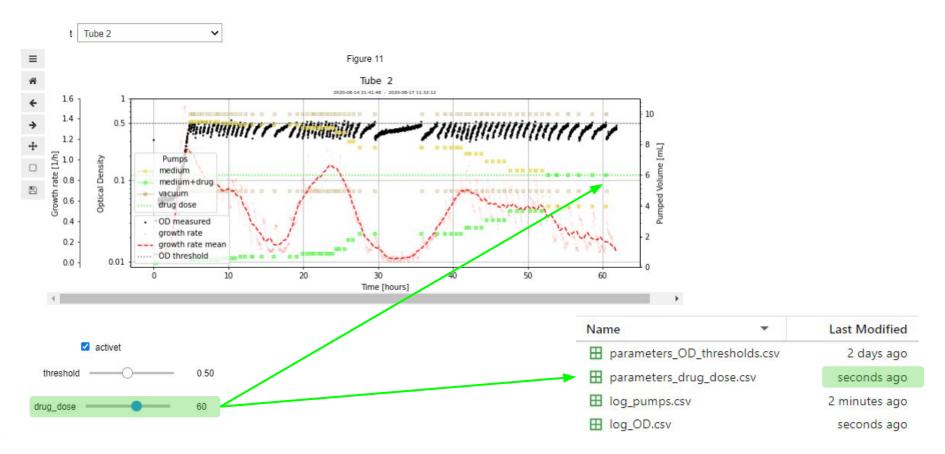

## How to make a telegram bot?

es': [], 'photo': [], 'new\_chat\_members': [], 'new\_chat\_photo': [], 'delete\_chat\_photo': False, 'group\_chat\_created': False, 'supergroup\_chat\_c to call it? Please choose a reated': False. 'channel chat created': False. 'renlv markun': {'inline kevboard': [[{'text': '1'. 'callback data': '0'}. {'text': '3'. 'callba for res NameError Traceback (most recent call last) socket.gaier <ip 2020-08-17 19:41:30,217 - telegram.ext.dispatcher - ERROR - No error handlers are registered, logging exception. Traceback (most recent call last): File "C:\ProgramData\Miniconda3\lib\site-packages\telegram\ext\updater.py", line 379. in network loop retry During handl: \_ \_ \_ such file or if not action cb(): File "C:\ProgramData\Miniconda3\lib\site-packages\telegram\ext\updater.py", line 340, in polling action cb Traceback (m File "C:\PINam allowed updates=allowed updates) chunked= File "<decorator-gen-157>", line 2, in get updates File "C:\ProgramData\Miniconda3\lib\site-packages\telegram\bot.py", line 67, in decorator File "C:\Program self. validate result = func(\*args, \*\*kwargs) File "C:\Program File "C:\ProgramData\Miniconda3\lib\site-packages\telegram\bot.py", line 2138, in get updates result = self. request.post(url, data, timeout=float(read latency) + float(timeout)) super(HTTPSCor File "C:\Program File "C:\ProgramData\Miniconda3\lib\site-packages\telegram\utils\request.py", line 333, in post The Overflow conn.connect() \*\*urlopen kwargs) File "C:\Program File "C:\ProgramData\Miniconda3\lib\site-packages\telegram\utils\request.py", line 248, in request wrapper / Podcast 2 conn = self. r raise Conflict(message) File "C:\Program telegram.error.Conflict: Conflict: terminated by other getUpdates request; make sure that only one bot instance is running self, "Fai" 2020-08-17 19:41:39,487 - telegram.ext.updater - INFO - Received signal 2 (SIGINT), stopping... Featured on N telegram.vendo ile 2020-08-17 19:41:42,945 - telegram.ext.updater - ERROR - Error while getting Updates: Conflict: terminated by other getUpdates led d to establish N: running ich CEO Bloc ob <ipython- TEAMS also did not help. Any help is appreciated. What's this? fundraisin 0 ----> 1 U C Free 30 Day Trial Python version: 3.5.3, current Pillow version: 4.3.0 Thank yo aj', 'last name': 'Charchula , euic dale : 107/147042, le ref entities': [], 'photo': [], 'new\_chat\_members': [], 'new\_ch ImportError: libopenjp2.so.7: cannot open shared object file: No such file or directory UD(\_chat\_created': False, 'channel\_chat\_created': False, 'reply\_markup': { 'inline\_keyboard': [[{ 'text': "Yes, let's do it again!", 'callback\_dat a': '0'}, {'text': "Nah, I've had enough ...", 'callback\_data': '1'}]]}, 'from': {'id': 1376483102, 'first\_name': 'testbot', 'is\_bot': True, 'u sername': 'Litwo\_ojczyzno\_moja\_bot'}}, 'data': '1', 'from': {'id': 1373325939, 'first\_name': 'Mikołaj', 'is\_bot': False, 'last\_name': 'Charchut a', 'language code': 'pl'}}}" caused error "'NoneType' object has no attribute 'reply text'" 2020-08-11 14:44:16,165 - telegram.ext.updater - INFO - Received signal 2 (SIGINT), stopping...

\_ 🗆 X

/newbot 2:06 PM J/

BotFather

# The working bot

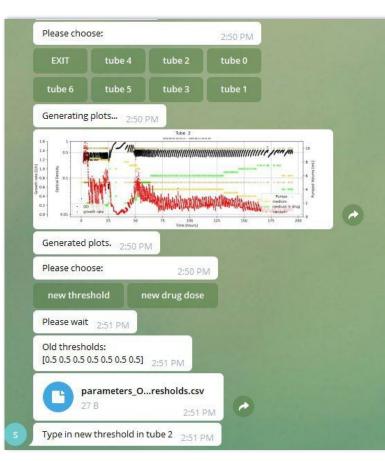

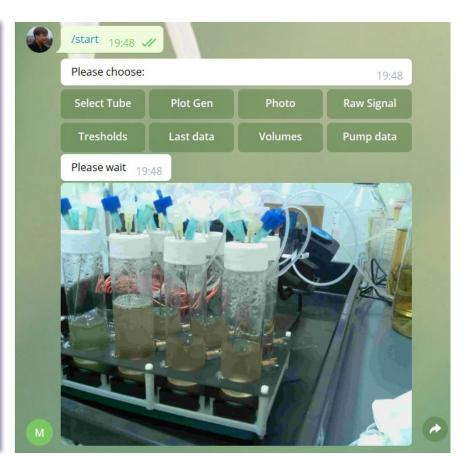

### Outlook

Telegram:

- Implement the button interface for more operations:
- basic operations (OD measurement, pumps, valves, stirrers)
- high-level operations (calibration, experiment initialization, etc. )

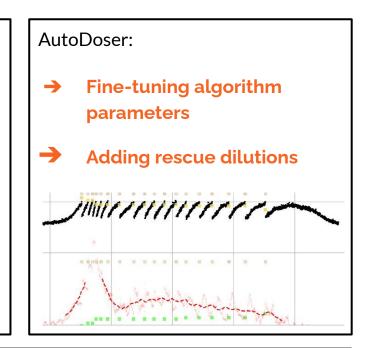